## Date de fin - Forms

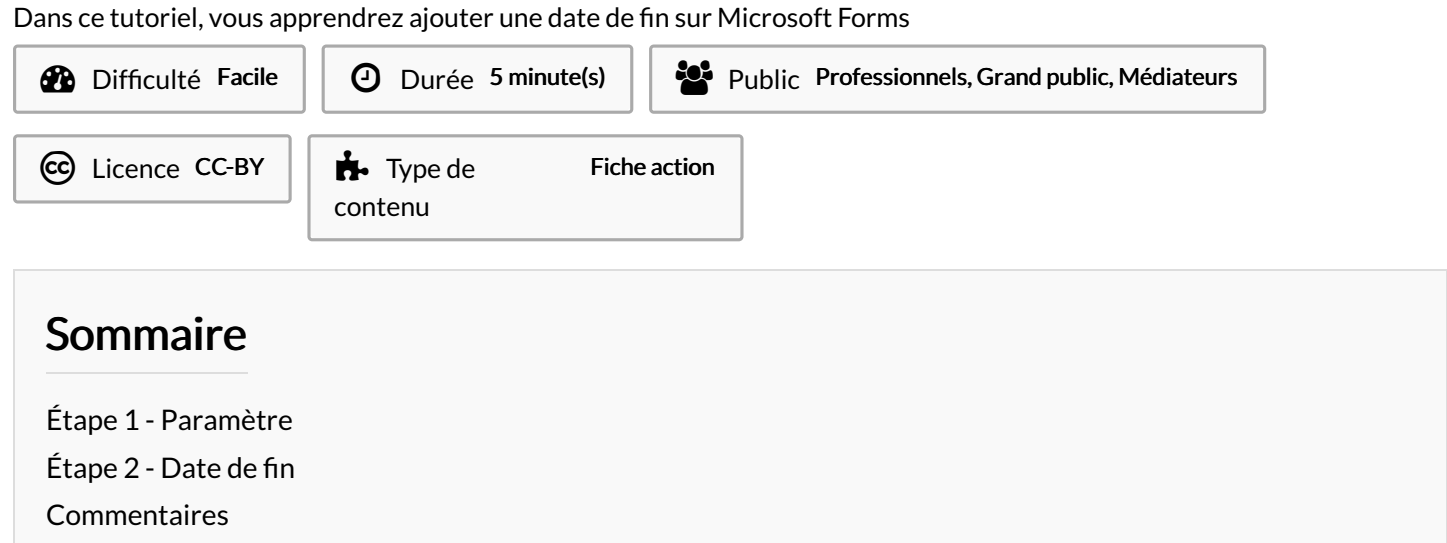

## <span id="page-0-0"></span>Étape 1 - Paramètre

1- Cliquez sur le 3 petits points. pour afficher le menu. 2- Cliquez sur l'onglet Paramètre.

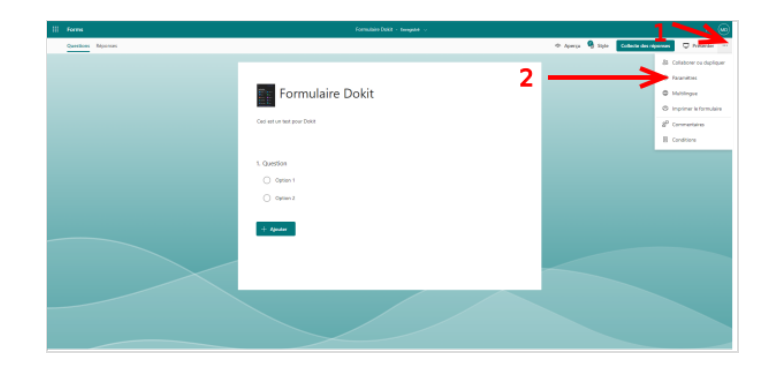

## <span id="page-0-1"></span>Étape 2 - Date de fin

1- Cochez la case sur Date de fin. 2- Définir le date de fin et l'heure de fin.

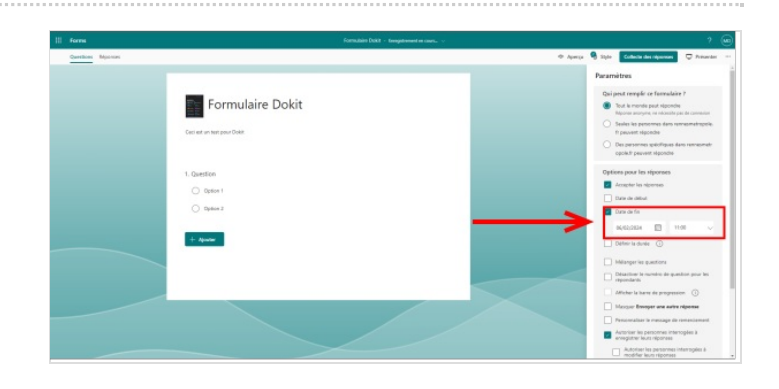